"Grand Entrance" by ©Terry Tasche

Chosen for the International Exhibit of the Professional Photographers of America.

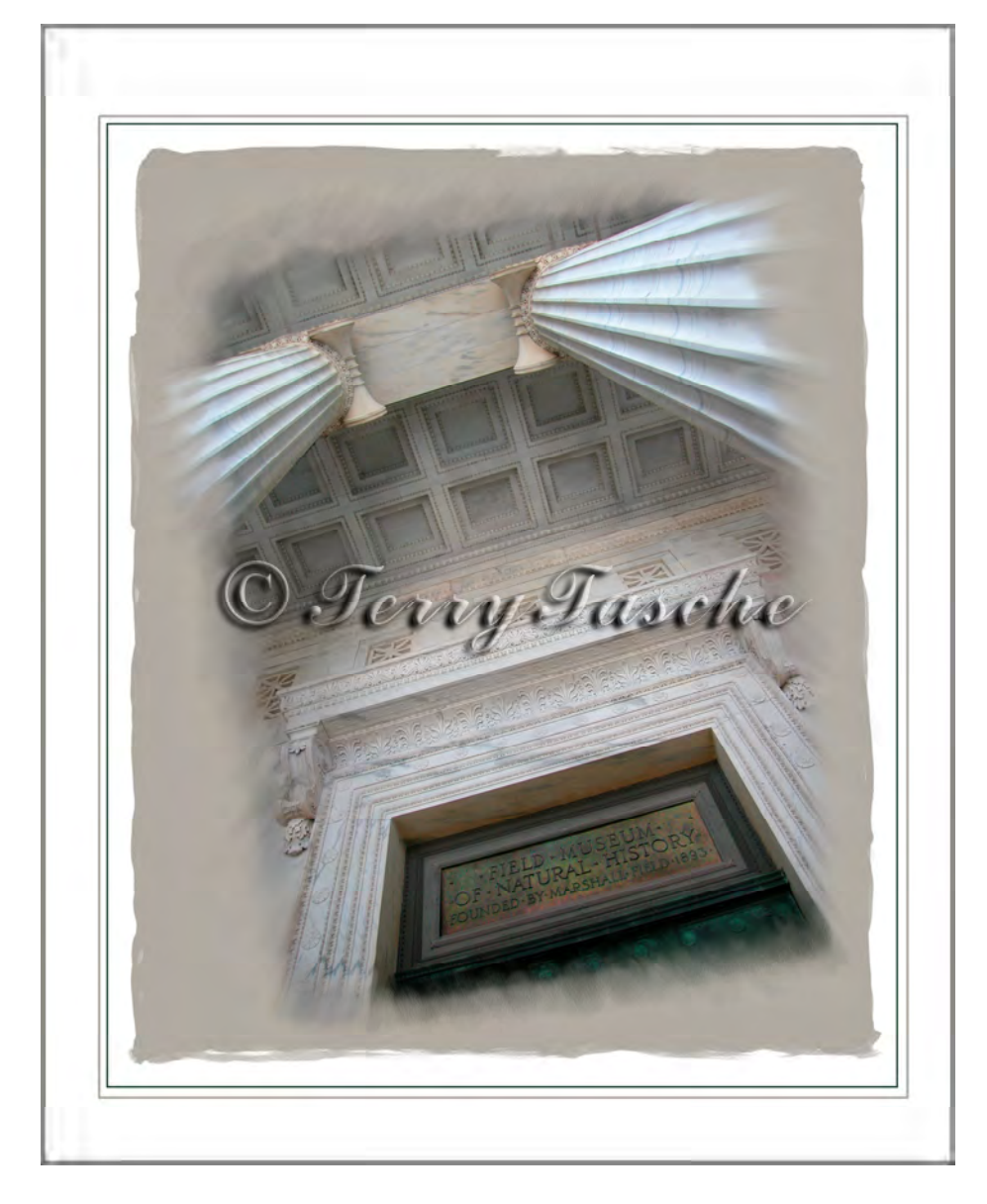

1) The above image, finished as a 16" X 20", was created by starting with the original image pictured below, which was taken using my Nikon CoolPix5000 5.1 megapixel digital camera. It has a swivel view screen; I could, therefore, take this image holding the camera at waist level, while aiming the camera directly up to the sign and ceiling of the magnificent Field Museum of Chicago—

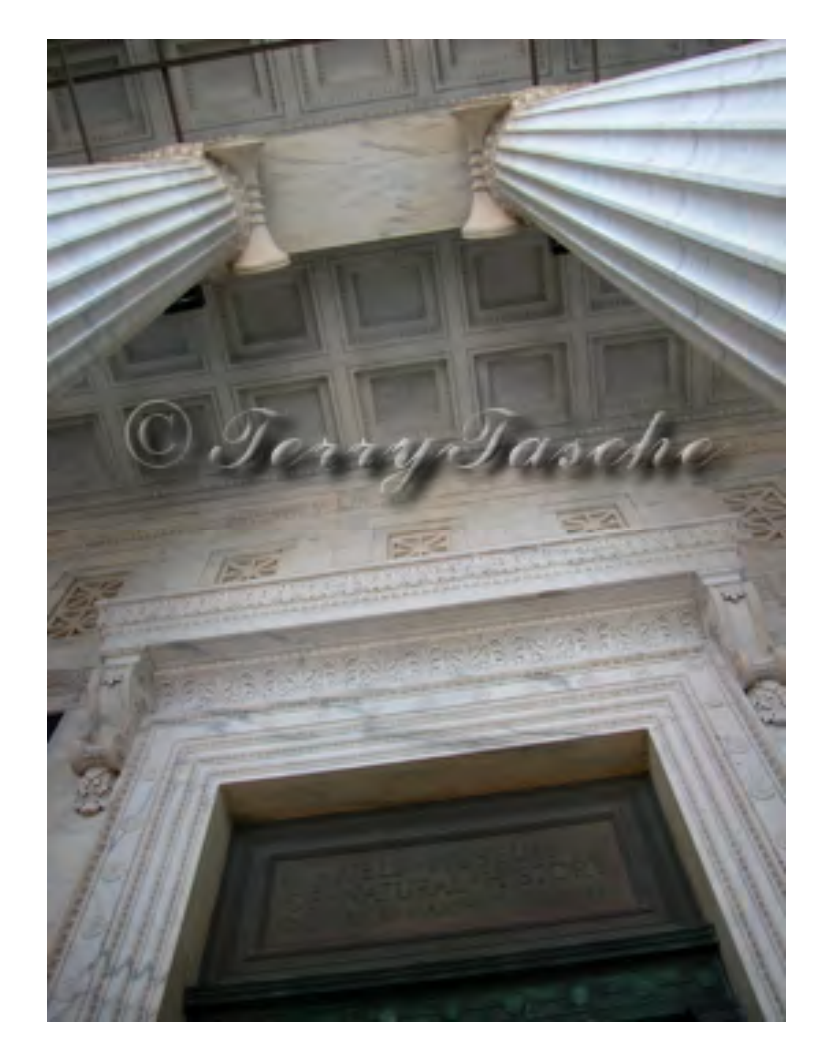

2) In Adobe PhotoShop I cleaned up the two small vents at the top of the columns and lightened the sign in Curves and Levels so that it was more readable and also lightened the columns to draw more attention to them.

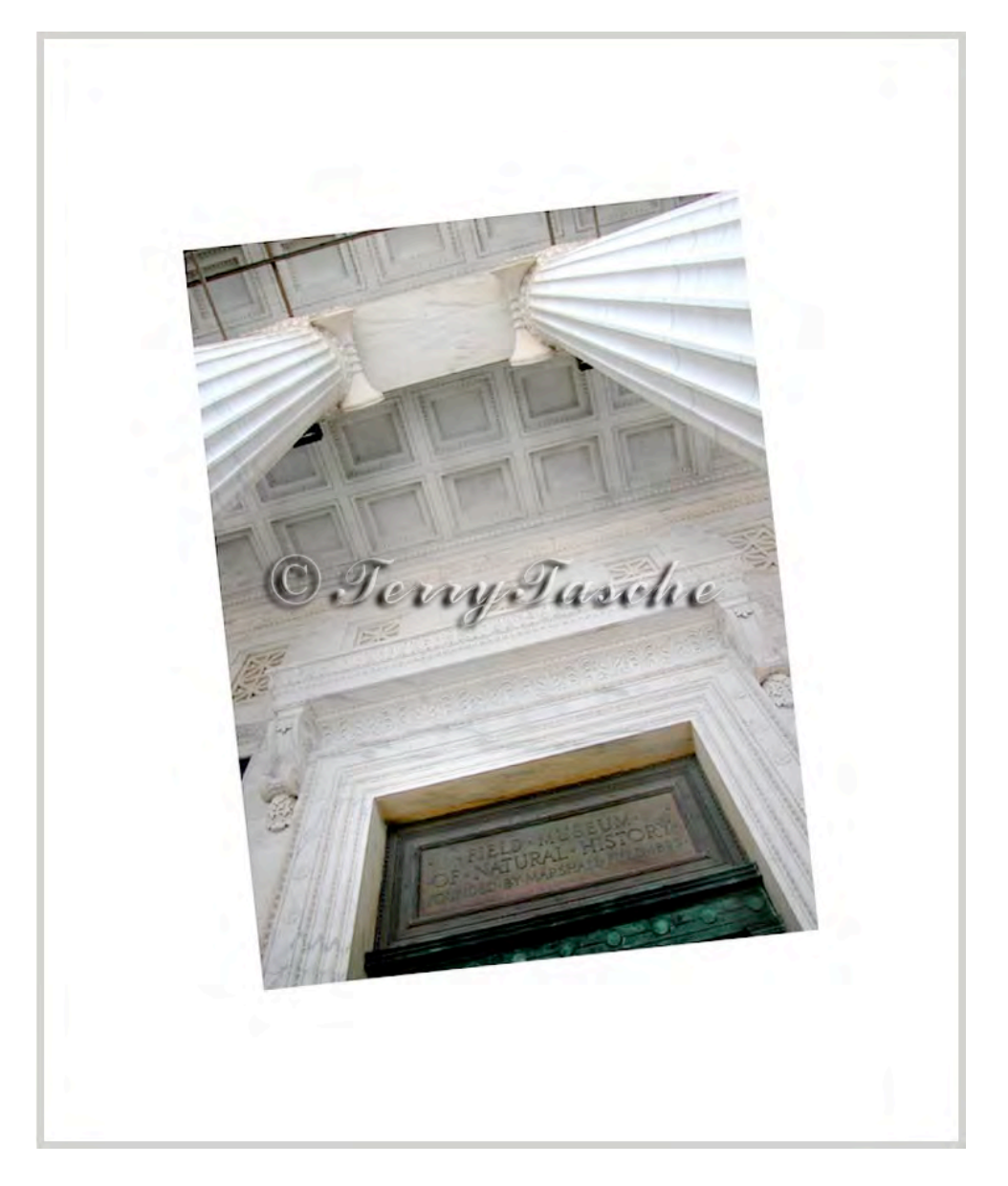

3) Next, I increased the canvas size in PhotoShop, choosing white as the "canvas extension color" to add a white border around the image giving room to paint around the image, from the image outward. I also tilted the image for more impact.

4) I then opened the corrected image in Corel Painter and made a duplicate of the image by choosing File—Clone. Be sure to work on the clone of the image by choosing the first opened image as the "clone source" (Go to File—Clone Source—and choose the lightened and tilted image first opened in Painter). Working and painting on the Clone Source rather than the main image, keeps the original file from being changed. Save the Clone Source image with a slightly different name, such as file\_Cl\_1.tif to identify it as the image being worked on. As changes are made, save periodically as Cl\_1, Cl\_2, etc.

- 5) Choose the Oils—Round Camelhair Brush and click on the Rubber Stamp in the Colors palette next to the color chips. The Rubber Stamp will ensure that as painting is done, the colors in the color source will be chosen by the program. Make even strokes from just inside the edge of the columns and pull the brush out into the white border. Continue smudging around the edges of the image. I also added the tan "paint" around the image.
- 6) The final touch is to add a decorative edge. I used the Extensis PhotoFrame program along with one of the edges from the Auto-FX Photographic Edges program.

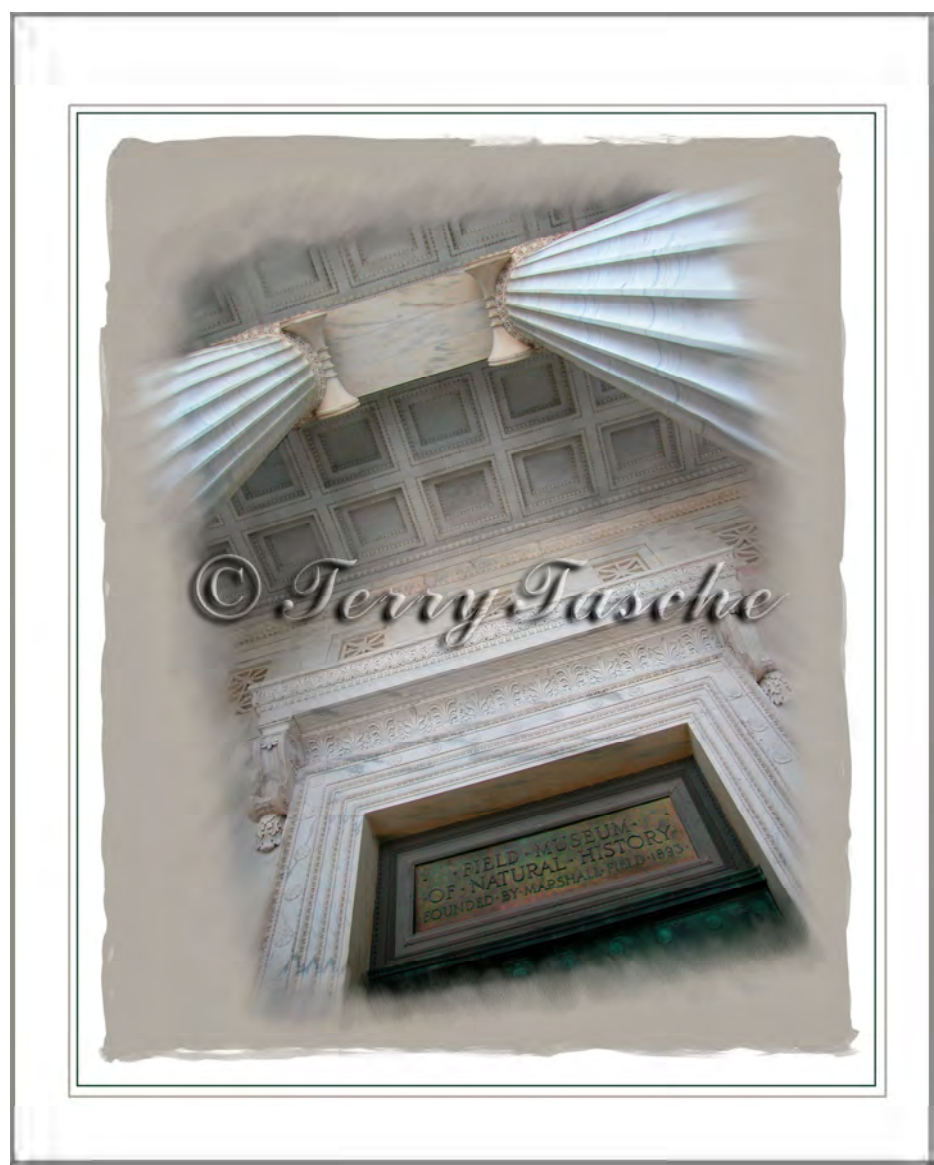

"Grand Entrance" by ©Terry Tasche